## Using the Serialization Tool

## *Are you serial?*

Sometimes the job calls for sequential markers; from here to there and everywhere in between. SumiLabel makes it easy with the Serialization tool.

- Create a new set or open an existing one.
- From the Set Editor screen, click Serialize, located on the right side of the window below the product image.

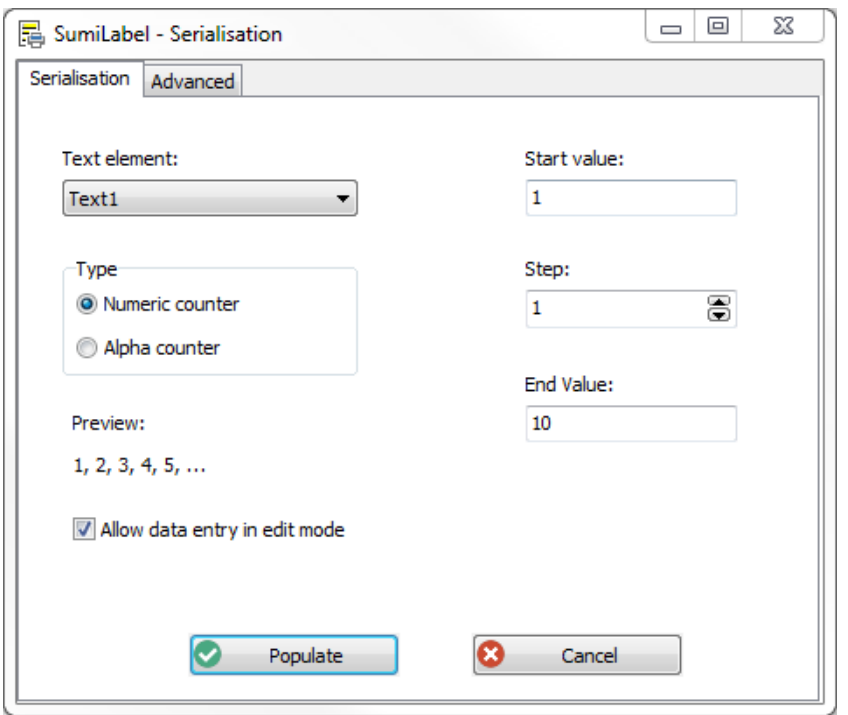

- The Serialization window will open, revealing settings for Text element, Start and End Values, Step, and Type. Configure these as desired.
	- o Text element refers to the line of text which is to be serialized. For multi-line markers, Text1 is located at the top, Text2 next, and so on.
	- o Start and End values can be set to any positive real number; they define where the Serialization tool will start counting, and where it will end.
	- o Step defines how much the tool will increment between each marker.
	- o The type can be either numeric of alphanumeric (numbers or letters).
	- o Use the Preview section to verify your work

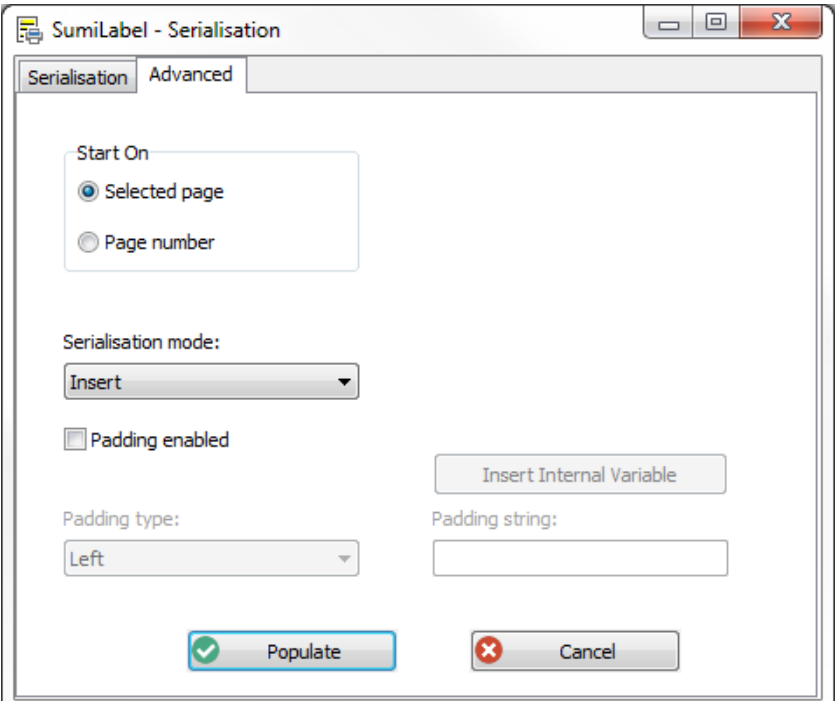

- Changing to the Advanced tab of the Serialization tool will reveal several options:
	- o Start On allows you to begin the serialization process on either the selected marker or a specific marker number.
	- o The Serialization mode can be set to Insert the new markers starting at the selected marker's location or destructively Overwrite any markers in the way;
	- o "Padding enabled" is a checkbox that allows you to add static, fixed text either before (Left) or after (Right) the Serialization.
- Once you've configured the Serialization properly, check the Preview to be sure, then click Populate.
- You should see a string of markers in the job from the Start Value to the End Value specified. Make final adjustments then proceed with adding, editing, or printing your markers.

**If you have any questions, comments, or concerns, please don't hesitate to contact Identification Technical Support:**

- **Phone : +1 (760) 761-0600 x255**
- **E-mail [: sumimark@seipusa.com](mailto:sumimark@seipusa.com)**
- **sumitomo.freshdesk.com (For Live Chat and Self-Support)**

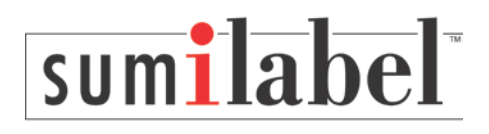